# **TRAVAUX PRATIQUES 2 Chaine de compilation et Processus sous Linux**

\_\_\_\_\_\_\_\_\_\_\_\_\_\_\_\_\_\_\_\_\_\_\_\_\_\_\_\_\_\_\_\_\_\_\_\_\_\_\_\_\_\_\_\_\_\_\_\_\_\_\_\_\_\_\_\_\_\_\_\_\_\_\_\_\_\_\_\_\_\_\_\_\_\_\_\_\_\_\_\_\_\_\_\_\_\_\_\_\_\_

L'objectif de ce TP est de revenir sur les outils et fonctions proposées par un système d'exploitation de type UNIX pour la compilation et l'exécution de programmes.

Une fois votre session ouverte sous un système d'exploitation de type UNIX, ouvrez un terminal pour entrer les commandes décrites dans l'énoncé. Dans la suite, le prompt du terminal sera symbolisé par « \$> ».

Vous aurez à utiliser plusieurs fichiers tout au long de ce TP qu'il faudra télécharger à partir d'une adresse qui vous sera indiquée en séance.

L'exécution des programmes est manipulée par le système d'exploitation à travers la notion de processus. Nous rappelons qu'un processus est la représentation de la dynamique d'exécution d'un programme (ou partie d'un programme si celui-ci créé durant son exécution plusieurs autres processus).

## **EXERCICE 1**

Le système d'exploitation ne peut exécuter que des fichiers binaires contenant du code machine (c'est-à-dire un ensemble d'instructions compréhensibles par le processeur de la machine). Ainsi avant d'exécuter un programme, il faut au préalable générer le code machine à destination de l'architecture processeur de la machine utilisée. Pour cela, nous devons utiliser un compilateur qui a la charge de traduire les codes sources d'un programme (développé à l'aide d'un langage haut niveau comme C/C++, Java, …) en du code machine comprise par le processeur.

Dans la suite, vous utiliserez le compilateur *gcc* (pour GNU Compiler Collection), qui fait partie de l'ensemble des logiciels libres. Pour répondre aux questions ci-dessous, vous devrez utiliser les fichiers prog\_exo1.c et lib\_func.c. Le premier contient le programme principale tandis que le second contient le code de fonctions supplémentaires appelées dans le fichier prog\_exo1.c.

*Question 1* – Utilisez le compilateur *gcc* et donnez la commande pour générer le code objet associé au fichier prog\_exo1.c. Qu'obtenez-vous comme résultat ?

*Question 2 –* Toujours à l'aide du compilateur *gcc*, donnez la commande pour générer le code exécutable associé au fichier prog\_exo1.c. Qu'obtenez-vous et expliquez ce que cela signifie ?

*Question 3 –* Indiquez ce qu'il faut faire et les commandes à taper pour corriger cela.

Le compilateur *gcc* dispose d'un grand nombre d'options afin de paramétrer son utilisation. Il est par exemple possible d'indiquez le nom de librairies partagées afin que l'éditeur de lien puisse les inclure lors de l'édition. Pour cela, vous pouvez utiliser l'option  $-l$ <nom lib> et l'éditeur cherchera la librairie <nom\_lib> parmi les répertoires du système contenant les librairies.

\_\_\_\_\_\_\_\_\_\_\_\_\_\_\_\_\_\_\_\_\_\_\_\_\_\_\_\_\_\_\_\_\_\_\_\_\_\_\_\_\_\_\_\_\_\_\_\_\_\_\_\_\_\_\_\_\_\_\_\_\_\_\_\_\_\_\_\_\_\_\_\_\_\_\_\_\_\_\_\_\_\_\_\_\_\_\_\_\_\_

Une autre option très utilisée concerne l'affichage de mises en garde (*warning*, en anglais) sur l'écriture du programme. Pour cela, vous pouvez utiliser l'option -Wall (à utiliser comme suit –gcc –Wall –o prog prog.o) qui demande au compilateur d'afficher toutes les mises en garde.

*Question 4* – Essayez de recompiler les fichiers sources. Dites si certaines mises en gardes sont indiquées et si oui lesquelles.

Pour demander au système d'exploitation d'exécuter le programme exécutable obtenu associé aux fichiers prog\_exo1.c et lib\_func.c, il faut utiliser la syntaxe ci-dessous à partir du répertoire contenant l'exécutable prog\_exo : \$> ./prog\_exo1

Si le programme exécutable se trouve dans un autre répertoire, il faut indiquer le chemin d'accès vers l'exécutable après les symboles ./ .

*Question 5* – Exécutez le programme exécutable comme indiqué ci-dessus. Qu'est ce qui s'affiche dans le terminal ?

*Question 6 –* On peut observer qu'il n'est plus possible d'entrer de nouvelles commandes dans le terminal avant que le programme lancé n'ait terminé son exécution. Expliquez pourquoi.

Il est possible de demander à tout moment au terminal d'arrêter l'exécution du programme lancé au premier plan, cela est réalisé à l'aide de la combinaison de touches  $\langle \text{CTRL} \rangle + c$ (appui des touches CTRL et c simultanément).

*Question 7 –* Essayez d'exécuter à nouveau le programme prog\_exo1 et arrêtez-le durant son exécution.

Il est également possible de demander au terminal de passer l'exécution du programme lancé en tâche de fond afin de pouvoir entrer de nouvelles commandes. Pour cela, il faut taper la combinaison de touches <CTRL>+z le terminal arrête temporairement la commende qui avait été lancée, puis il faut entrer la commande bg (pour *background*, en anglais) permettant de placer la dernière commande stoppée en tâche de fond.

La commande fg (pour *foreground*, en anglais) peut être utilisée et a l'effet contraire de la commande bg.

Un programme peut être exécuté directement en tâche de fond avec le symbole & comme indiqué ci-dessous : \$> ./prog\_exo1&

*Question 8* – Essayez d'exécuter à nouveau le programme prog\_exo1 directement en tâche de fond.

## **EXERCICE 2**

Dans cet exercice nous allons nous intéresser à la visualisation d'informations fournies par le système sur l'exécution des programmes en cours d'exécution (c'est-à-dire des processus).

\_\_\_\_\_\_\_\_\_\_\_\_\_\_\_\_\_\_\_\_\_\_\_\_\_\_\_\_\_\_\_\_\_\_\_\_\_\_\_\_\_\_\_\_\_\_\_\_\_\_\_\_\_\_\_\_\_\_\_\_\_\_\_\_\_\_\_\_\_\_\_\_\_\_\_\_\_\_\_\_\_\_\_\_\_\_\_\_\_\_

Nous rappelons que le système maintient une arborescence des processus en présents dans le système et chaque processus est caractérisé par plusieurs informations listées ci-dessous :

- **utilisateur (UID) :** nom ou identifiant de l'utilisateur ayant lancé le programme,
- **pid (Processus Identifier) :** correspond à l'entier attribué par le système à un processus pour l'identifier,
- **ppid (Parent Processus Identifier) :** correspond à l'identifiant du processus parent ayant engendré le processus en question,
- **état (S, STA ou STATE) :** définit par l'ordonnanceur du système, plusieurs valeurs sont possibles :
	- S pour *Stopped* si le processus est en sommeil,
	- R pour *Running* si le processus est en exécution ou prêt à s'exécuter,
	- $\bullet$  T arrêté temporairement à la demande d'un signal comme CTRL+Z,
	- Z processus dans l'état zombie,
	- $\bullet$  +, 1,  $\lt$  indications additionnels avec des états ci-dessus (associé aux processus en premier plan, possède des processus légers, haute priorité).
- **utilisation processeur (c ou %CPU) :** indique le pourcentage utilisation du processeur par rapport à la durée de vie du processus,
- **terminal (TTY) :** terminal auquel est rattaché le processus (pour affichages et contrôle …),
- **durée d'exécution (TIME) :** temps cumulé passé à exécuter le processus,
- **commande (CMD) :** correspond au nom du programme exécutable.
- **priorité d'exécution statique (PRI) :** priorité statique allant égale 0 pour les applications non temps réelle et allant de 1 à 99 pour les applications temps réelle (une valeur important implique une priorité plus forte),
- **priorité d'exécution dynamique (NI) :** priorité dynamique allant de -20 à 19 (une faible valeur implique une plus forte priorité) la priorité dynamique est utilisée entre les processus avec une priorité statique égale,
- **ordonnancement (CLS) :** classe d'ordonnancement utilisé pour le processus (toutes les classes sont préemptives), plusieurs valeurs sont possibles :
	- $\bullet$  ou ? : non signalé,
	- TS (SCHED OTHER) : ordonnancement classique en temps partagé (politique tourniquet appliquée pour tous les processus de cette classe) utilisé par la plupart des processus d'application non temps réel (priorité statique égale à 0),
	- B (SCHED\_BATCH) : politique similaire à SCHED\_OTHER utilisée pour les applications non-interactive car de priorité toujours plus faible que SCHED\_OTHER,
	- FF (SCHED\_FIFO) : ordonnancement pour les applications temps réelle (priorité statique > 0) à base de tranches de temps, exécution du processus suivant la politique FIFO (premier arrivé premier servi) jusqu'à ce qu'il soit bloqué par une opération d'entrée/sortie ou préempté par un processus de priorité supérieure,
	- RR (SCHED RR) : politique d'exécution tourniquet dans chaque file d'attente de même priorité où chaque processus s'exécute durant un quantum de temps et est ensuite placé à la fin de la liste de sa priorité (s'il a été préempté par un

processus de priorité supérieure alors il terminera sa tranche de temps lorsqu'il reprendra son exécution).

L'ordonnanceur est la partie du noyau qui décide quel processus prêt va être exécuté. L'ordonnanceur de Linux propose trois grandes politiques différentes (une pour les processus classiques et deux pour les applications à vocation temps-réel).

\_\_\_\_\_\_\_\_\_\_\_\_\_\_\_\_\_\_\_\_\_\_\_\_\_\_\_\_\_\_\_\_\_\_\_\_\_\_\_\_\_\_\_\_\_\_\_\_\_\_\_\_\_\_\_\_\_\_\_\_\_\_\_\_\_\_\_\_\_\_\_\_\_\_\_\_\_\_\_\_\_\_\_\_\_\_\_\_\_\_

Une valeur de priorité statique est assignée à chaque processus. L'ordonnanceur dispose d'une liste de tous les processus prêts pour chaque valeur possible de priorité statique (allant de 0 à 99). Afin de déterminer quel processus doit s'exécuter, l'ordonnanceur de Linux recherche la liste non-vide de plus haute priorité statique et prend le processus en tête de cette liste. La politique d'ordonnancement détermine pour chaque processus l'emplacement où il sera inséré dans la liste contenant les processus de même priorité statique, et comment il se déplacera dans cette liste.

La commande ps (pour *Processus*) permet d'obtenir les informations décrites ci-dessus pour l'ensemble des processus en cours d'exécution.

Par défaut, cette commande n'affiche que les processus associés aux applications lancées explicitement par un utilisateur.

L'option -u utilisateur permet d'avoir accès à la liste de tous les processus associés à l'utilisateur utilisateur : \$> ps –u utilisateur

L'option -l permet d'afficher plus d'informations sur les processus listés par exemple pour un utilisateur donné :

\$> ps –lu utilisateur

Ci-dessous est donné un exemple d'informations obtenues à l'aide de ces paramètres :

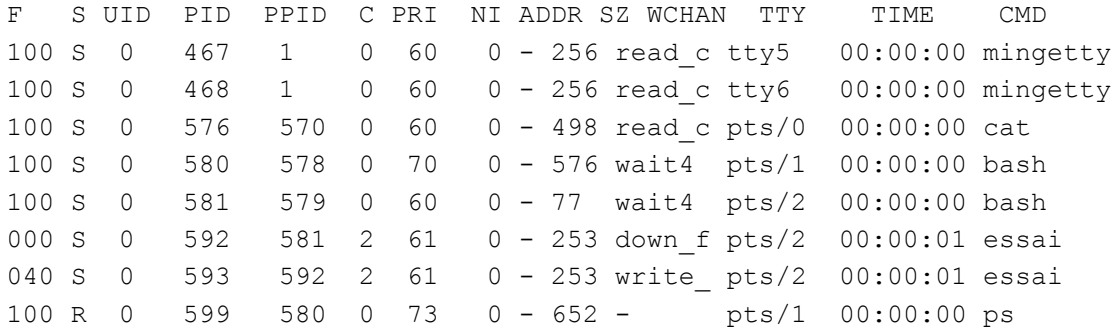

Les champs S, PID, PPID et CMD codent respectivement l'état du processus, la valeur du PID et du PPID pour le processus et le nom du programme exécuté.

Plus généralement, la commande suivante permet d'afficher toutes les informations associées à tous les processus en cours d'exécution dans le système : \$> ps aux

Afin de répondre aux questions ci-dessous, ouvrez un second terminal pour vous permettre d'afficher en parallèle de l'exécution des programmes demandés les informations fournies par la commande ps.

*Question 1* – Exécutez dans un premier terminal le programme prog\_exo1 et indiquez à l'aide de la commande ps les informations pour le processus associé au programme prog\_exo1 (PID, PPID, état, priorité statique PRI, durée d'exécution TIME).

Qu'observez-vous pour le processus représentant l'exécution du programme prog\_exo1 ?

*Question 2 –* Donnez l'option associée à la commande ps permettant d'afficher l'arborescence des processus, aidez vous de la page de manuel de la commande ps.

\_\_\_\_\_\_\_\_\_\_\_\_\_\_\_\_\_\_\_\_\_\_\_\_\_\_\_\_\_\_\_\_\_\_\_\_\_\_\_\_\_\_\_\_\_\_\_\_\_\_\_\_\_\_\_\_\_\_\_\_\_\_\_\_\_\_\_\_\_\_\_\_\_\_\_\_\_\_\_\_\_\_\_\_\_\_\_\_\_\_

*Question 3 –* Par défaut la commande ps n'affiche pas la classe de politique d'ordonnancement utilisée pour chaque processus, il faut indiquer les informations désirées à afficher avec l'option -o comme suit :

\$> ps -u utilisateur -o pid,ppid,class,ni,pri,pcpu,stat,comm Exécutez le programme prog\_exo1 et utilisez la commande ps avec les options ci-dessus. Indiquez quelle politique d'ordonnancement est utilisée pour exécuter les processus associés au programme prog\_exo1.

*Question 4 –* Le processus init est l'ancêtre de tous les processus en cours d'exécution dans le système. Est-ce qu'il apparaît dans la liste obtenu à la question précédente ? Si ce n'est pas le cas, donnez la commande à taper pour que le processus init apparaisse dans la liste. Quel est le PID associé à ce processus ?

La commande top permet d'obtenir des informations similaires à la commande ps, mais contrairement à cette dernière ces informations sont mises à jour en temps réel.

*Question 5* – Réitérez la procédure décrite en Question 1 mais en utilisant la commande top. Vous pouvez faire défiler l'affichage en utilisant les touches <PageUp> et <PageDown> (pour sortir de top vous pouvez utiliser la touche q ou  $\langle \text{CTRL>+c} \rangle$ .

*Question 6* – A l'aide de la commande top, indiquez le nombre de processus en cours d'exécution, ainsi que ceux dans chacun des états : *running, sleeping, stopped* et *zombie*. Indiquez également le pourcentage d'utilisation processeur et mémoire physique.

Le système donne la possibilité à un utilisateur de demander l'arrêt de l'exécution d'un processus qu'il a lancé. Pour cela il faut utiliser la commande kill en indiquant le PID du processus dont on désire demander l'arrêt au système.

L'exemple ci-dessous demande l'arrêt du processus de PID 25446 :

\$> kill -9 25446

*Question 7 –* Lancez le programme prog\_exo1 dans un premier terminal et utilisez la commande kill pour demander la terminaison du processus fils. Vous utiliserez la commande ps avant et après la commande kill dans le même terminal afin de visualiser les processus en exécution.

Est-ce que le processus fils s'est bien terminé ? Observez le PPID du processus parent.

*Question 8 –* Même procédure que pour la Question 7, mais vous demanderez la terminaison du processus parent au lieu du processus fils.

Est-ce que le processus parent s'est bien terminé ? Quel est la valeur du PPID du processus fils après exécution de la commande kill ?

Expliquez ce que représente la valeur observée et pourquoi ?

Le système permet à chaque utilisateur de changer la priorité dynamique associé à l'exécution des processus associé à un programme qu'il désire exécuter à l'aide de la commande nice. Pour cela il suffit d'indiquer la priorité dynamique à utiliser et le programme à exécuter. Dans l'exemple ci-dessous on exécute un programme toto avec une priorité dynamique de 15 :

\_\_\_\_\_\_\_\_\_\_\_\_\_\_\_\_\_\_\_\_\_\_\_\_\_\_\_\_\_\_\_\_\_\_\_\_\_\_\_\_\_\_\_\_\_\_\_\_\_\_\_\_\_\_\_\_\_\_\_\_\_\_\_\_\_\_\_\_\_\_\_\_\_\_\_\_\_\_\_\_\_\_\_\_\_\_\_\_\_\_

\$> nice –n 15 ./toto

Il est également possible de changer la priorité dynamique d'un processus en cours d'exécution. Pour cela il faut utiliser la commande renice à la place de nice et indiquer le PID du processus avec la nouvelle priorité dynamique comme illustré ci-dessous pour le processus 24546 avec une nouvelle priorité de 15 :

\$> renice –n 15 –p 24546

*Question 9 –* Utilisez la commande nice et donnez la commande permettant d'exécuter le programme prog\_exo1 avec une priorité dynamique de -5.

Indiquez en utilisant la commande ps dans un second terminal si la priorité des processus associés au programme prog\_exo1 a bien été prise en compte.

*Question 10 –* Lancez le programme prog exo1 dans un premier terminal et utilisez la commande renice dans un second terminal pour affecter la priorité dynamique -5 au processus parent ou fils.

Quelle commande à utiliser ? Indiquez en utilisant la commande ps dans le second terminal si la nouvelle priorité du processus a été prise en compte.

## **EXERCICE 3**

Dans cet exercice, nous allons nous intéresser aux redirections de flux d'informations des processus. Comme vu en cours, chaque processus possède 3 types de flux d'informations :

- STDIN : flux d'information en entrée (par défaut provenant du clavier),
- STDOUT : flux d'information en sortie pour l'affichage (par défaut vers l'écran),
- STDERR : flux d'information en sortie pour l'affichage des messages d'erreur (par défaut vers l'écran).

Le système d'exploitation Linux permet de rediriger ces flux vers d'autres destinations, par exemple vers un fichier au lieu de l'écran.

Pour contrôler les redirections, plusieurs symboles (ou opérateur) sont disponibles afin d'indiquer au système ce que l'on désire réaliser :

- > : redirige la sortie standard d'un processus vers un fichier, si celui-ci n'existe pas alors il est créé sinon son contenu est écrasé (supprimé),
- >> : redirige la sortie standard d'un processus vers un fichier, si celui-ci n'existe pas alors il est créé sinon la sortie est ajouté en fin du fichier,
- < : redirige le contenu d'un fichier vers l'entrée standard d'un processus,
- : outil appelé « tube » permettant de rediriger la sortie standard d'un processus vers l'entrée standard d'un autre processus, permettant ainsi d'exécuter un enchaînement de

programmes où chaque programme traite en entrée les informations fournies en sortie par son prédécesseur dans la chaîne.

*Question 1 –* Soit la commande \$> echo "Ceci est une phrase de test !" permettant d'afficher le message "Ceci est une phrase de test !" dans le terminal dans lequel la commande est lancée.

\_\_\_\_\_\_\_\_\_\_\_\_\_\_\_\_\_\_\_\_\_\_\_\_\_\_\_\_\_\_\_\_\_\_\_\_\_\_\_\_\_\_\_\_\_\_\_\_\_\_\_\_\_\_\_\_\_\_\_\_\_\_\_\_\_\_\_\_\_\_\_\_\_\_\_\_\_\_\_\_\_\_\_\_\_\_\_\_\_\_

Donnez la commande permettant d'ajouter ce message dans le fichier test.txt qui doit être créé.

Exécutez cette commande et éditez le fichier test.txt et indiquez quel est son contenu.

*Question 2* – Même question en ajoutant la sortie fournie par la commande ls -al dans le fichier test.txt.

Editez le fichier test.txt et indiquez ce qu'il contient.

Est-ce que le fichier test.txt contient les deux messages ? Pourquoi ?

*Question 3 –* Indiquez la suite de commandes à exécuter afin que le fichier test.txt contienne les deux messages l'un à la suite de l'autre.

*Question 4 –* La commande \$> wc -c permet d'obtenir le nombre de caractères (c'est-àdire indirectement la taille) du fichier passé en paramètre.

Indiquez comment associer le contenu du fichier test.txt à l'entrée standard de cette commande.

Exécutez cette commande et indiquez le résultat obtenu.

*Question 5* – La commande wc -w nom fich compte le nombre de mots contenu dans le fichier nom\_fich. Nous désirons réaliser la même opération à l'aide de l'opérateur pipe (« | ») à partir d'une chaine de caractères fournie par la commande echo.

Indiquez comment réaliser cela en un seul appel à l'aide des commandes indiquée ci-dessus.

*Question 6 –* On désire trier les lignes du fichier texte poeme.txt par ordre alphabétique de la première lettre de chaque ligne et les afficher page par page sur le terminal.

Pour cela, vous utiliserez la commande sort permettant de trier par ordre alphabétique (ordre par défaut) les lignes passées en entrée.

Indiquez comment réaliser cela en un seul appel.

Pour vous aider : vous devez tout d'abord éditer le fichier, puis trier les lignes et enfin afficher le résultat page par page avec une dernière commande.

### **EXERCICE 4**

Nous allons nous intéresser ici aux variables utilisées par un terminal pour stocker des informations importantes nécessaires à la bonne exécution des commandes lancées par les utilisateurs sous les systèmes Linux. Par exemple, cela permet au terminal de déterminer le répertoire courant de l'utilisateur.

On distingue deux types de variables : les *variables d'environnement* ou les *variables du terminal*. Le premier type contient des variables affectées par le système ou le terminal lors de son lancement, celles-ci sont transmises aux processus fils engendrés par le terminal. Tandis que le deuxième type de variables ne sont utilisables que par terminal courant (les processus fils ne peuvent en hériter). Ces dernières sont essentiellement utilisées pour maintenir une information temporaire nécessaire au traitement réalisé par une commande.

\_\_\_\_\_\_\_\_\_\_\_\_\_\_\_\_\_\_\_\_\_\_\_\_\_\_\_\_\_\_\_\_\_\_\_\_\_\_\_\_\_\_\_\_\_\_\_\_\_\_\_\_\_\_\_\_\_\_\_\_\_\_\_\_\_\_\_\_\_\_\_\_\_\_\_\_\_\_\_\_\_\_\_\_\_\_\_\_\_\_

Les variables (d'environnement ou du terminal) sont un ensemble de paires clé-valeur et une variable peut contenir une suite de valeurs séparées par le symbole « : ». Le nom d'une variable est composé de lettres, chiffres et de certains symboles.

Par convention, des lettres majuscules sont utilisées pour les noms des variables d'environnement, tandis que pour les noms des variables du terminal des lettres minuscules peuvent être utilisées pour ne pas les confondre avec des variables d'environnement. Les noms des variables sont sensibles à la casse, par exemple home, HOME, HoMe et HomE sont vu comme des variables différentes.

La valeur des variables peut être un nombre ou une chaîne de caractères. Dans le cas où une variable contient des espaces, il faut encadrer la valeur par des guillemets (comme suit VAR="valeur avec des espaces"), dans le cas où le symbole « ! » est contenu dans la chaîne il faut utiliser des cottes ('') afin que le symbole « ! » ayant une signification pour le terminal ne soit pas interprété.

Voici ci-dessous l'exemple d'une variable VAR contenant une liste de valeurs : VAR=val1:val2:val3.

Nous listons ci-dessous (de façon non exhaustive) quelques variables d'environnement en indiquant leur utilisation :

- **DISPLAY :** l'écran sur lequel les programmes possédant une interface graphique réalise leur affichage (si *vide* il n'y a pas d'affichage graphique, :0 indique l'écran standard local, @ip:0 permet un affichage distant),
- **SHELL :** contient le chemin d'accès vers le terminal utilisé (en général /bin/bash),
- **HOME :** contient le chemin d'accès vers la racine de votre compte utilisateur,
- **USER :** contient le nom de votre login,
- **PATH :** contient une liste de répertoires dans lesquels votre terminal va chercher les commandes que vous lui demandez d'exécuter,
- **PWD :** contient votre répertoire courant,
- **LANG :** contient la langue utilisée par le système.

**Note** : le terminal utilise un fichier lors de son lancement pour charger les variables d'environnement qu'il devra utiliser, le fichier .bashrc. Ce fichier se trouve à la racine du compte de chaque utilisateur. Il est ainsi possible d'ajouter/modifier des variables d'environnement afin que celles-ci soient automatiquement déclarées au prochain lancement du terminal.

Il est possible de lister toutes les variables d'environnement du système et leur contenu à l'aide des commandes env ou printenv.

**Attention :** ces deux commandes ne considèrent que les variables d'environnement et non les variables du terminal.

*Question 1* – Exécutez la commande dans un terminal. Donnez les variables d'environnement déclarées dans le système sur votre machine, dites si les variables listées ci-dessus sont présentes et quelle est leur valeur (notamment pour les variables HOME, USER, PATH et PWD).

\_\_\_\_\_\_\_\_\_\_\_\_\_\_\_\_\_\_\_\_\_\_\_\_\_\_\_\_\_\_\_\_\_\_\_\_\_\_\_\_\_\_\_\_\_\_\_\_\_\_\_\_\_\_\_\_\_\_\_\_\_\_\_\_\_\_\_\_\_\_\_\_\_\_\_\_\_\_\_\_\_\_\_\_\_\_\_\_\_\_

Les commandes env et printenv permettent de réaliser des tâches différentes. La commande seconde permet contrairement à la première d'afficher le contenu de la variable indiquée en paramètre (par exemple, printenv HOME pour le contenu de la variable HOME). Alors que la commande env permet d'exécuter une commande passée en paramètre dans un environnement modifié dans lequel une liste de variables d'environnement sont déclarées. Dans l'exemple ci-dessous, les variables d'environnement TEST1 et TEST2 sont déclarées avec le contenu "toto" et "titi", puis affichée dans le processus fils engendré par le processus parent :

```
$> env TEST1="toto" TEST2="titi" printenv
```
*Question 2 –* Exécutez tout d'abord la commande : \$> env TEST1="toto" TEST2="titi" printenv puis la commande \$> printenv. Dites si la variable TEST1 est toujours reconnu, expliquez pourquoi.

Il est également possible d'afficher le contenu des variables du terminal à l'aide de la commande set, comme beaucoup de variables sont déclarées en général utilisez plutôt la combinaison : \$> set | less.

*Question 3 –* Utilisez la commande ci-dessus et listez les variables du terminal sur votre machine.

Il est également possible de déclarer des variables du terminal dans la session courante, pour cela il suffit se suivre la syntaxe suivante : VAR=val.

*Question 4* – Exécutez la commande suivante  $\frac{1}{5}$  set | grep TEST et dites si le terminal affiche un résultat. Exécutez à la suite les deux commandes suivantes puis dites si le terminal affiche en résultat le contenu déclaré dans la variable TEST :

\$> TEST="ceci est un test" \$> set | grep TEST

*Question 5 –* Exécutez la commande printenv ou env et dites si la variable TEST apparaît dans la liste des variables d'environnement.

Il est également possible d'accéder au contenu des variables d'environnement ou du terminal en utilisant le symbole \$. Par exemple, la commande suivante permet d'afficher la variable d'environnement HOME : \$> echo \$HOME.

**Note :** pour affecter un contenu à une variable on utilise le nom de la variable **sans le symbole \$**, tandis que pour récupérer le contenu d'une variable on indique le nom de la variable **avec le symbole \$** devant.

*Question 6 –* Essayez d'afficher le contenu de la variable d'environnement PWD et la variable du terminal TEST que vous venez de déclarer avec la commande echo. Dites si le contenu de ces deux variables est bien affiché.

\_\_\_\_\_\_\_\_\_\_\_\_\_\_\_\_\_\_\_\_\_\_\_\_\_\_\_\_\_\_\_\_\_\_\_\_\_\_\_\_\_\_\_\_\_\_\_\_\_\_\_\_\_\_\_\_\_\_\_\_\_\_\_\_\_\_\_\_\_\_\_\_\_\_\_\_\_\_\_\_\_\_\_\_\_\_\_\_\_\_

*Question 7 –* Tapez la commande  $\frac{2}{5}$  bash pour créer une nouvelle instance du terminal (processus fils du terminal parent), puis déclarez la nouvelle variable du terminal : \$> VAR LOC="nouvelle variable", enfin tapez les commandes \$> echo \$VAR LOC et \$> exit pour afficher le contenu de VAR\_LOC et quitter la nouvelle instance du terminal. Tapez à nouveau la commande  $\frac{1}{5}$  echo  $\frac{1}{5}$ VAR LOC et dites si le contenu de VAR LOC est toujours accessible. Pourquoi ?

De même que pour les variables du terminal, il est aussi possible de créer de nouvelles variables d'environnement. Pour cela il faut utiliser la commande export comme suit : \$> export VAR=val.

*Question 8 –* Créez une nouvelle variable d'environnement à l'aide de la commande export, puis démarrez une nouvelle instance du terminal avec la commande bash et dites si vous avez accès à la variable d'environnement créée dans l'instance parent du terminal en affichant son contenu avec la commande echo.

Enfin, quittez l'instance fils du terminal avec la commande exit pour revenir à l'instance parent et dites si vous avez toujours accès au contenu de la variable que vous avez créé.

*Question 9 –* Essayez de suivre la même procédure mais cette fois-ci en déclarant la variable d'environnement dans l'instance fils du terminal (au lieu de l'instance parent). Dites si vous pouvez afficher le contenu de la variable d'environnement dans l'instance parent du terminal. Pourquoi ?

*Question 10 –* Dites comment modifier la variable d'environnement PATH pour ajouter le répertoire contenant l'exécutable du programme prog\_exo1 réaliser à l'Exercice 1. Placez-vous à la racine de votre compte utilisateur et essayez d'exécuter à nouveau le programme. Dites ce que cela change.

**Note :** une variable d'environnement peut être changée en une variable du terminal à l'aide de la commande export, comme suit pour une variable d'environnement VAR

\$> export -n VAR

Il est bien évidemment possible de supprimer une variable d'environnement ou une variable du terminal en indiquant le nom de la variable à la commande unset.

*Question 11* – Déclarez une nouvelle variable puis supprimez la. Dites si vous arrivez à afficher son contenu après l'avoir supprimer.